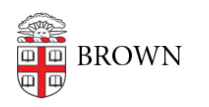

[Knowledgebase](https://ithelp.brown.edu/kb) > [Phones & Conferencing](https://ithelp.brown.edu/kb/phones-conferencing) > [Mobile Devices](https://ithelp.brown.edu/kb/mobile-devices) > [Set Up WiFi Calling on an](https://ithelp.brown.edu/kb/articles/set-up-wifi-calling-on-an-android) [Android](https://ithelp.brown.edu/kb/articles/set-up-wifi-calling-on-an-android)

## Set Up WiFi Calling on an Android

Stephanie Obodda - 2023-06-05 - [Comments \(0\)](#page--1-0) - [Mobile Devices](https://ithelp.brown.edu/kb/mobile-devices)

Many models and carriers support WiFi calling when in low reception areas. If your phone and plan support it, here's how to set it up.

Depending on your Android device, the option to enable WiFi calling might be in a different part of your phone's settings. Here are some possible locations:

- **Settings > Advanced Calling**
- **Settings > More > Advanced Calling**
- **Settings > Network & Internet > Mobile network > Advanced > Advanced Calling**
- **Settings > Wireless and Network Settings > More or More Networks**
- **Settings > Networks > Call**

Still can't find it? Look at the top of the settings page - some versions have a search bar. If yours does, you can search for "WiFi Calling."

After enabling the WiFi calling setting, you may be able to indicate whether you prefer to use WiFi by default even if a cellular network is present, or if you prefer to only use WiFi if no cellular network is present.

Related Content

• [Set Up WiFi Calling on an iPhone](https://ithelp.brown.edu/kb/articles/set-up-wifi-calling-on-an-iphone)